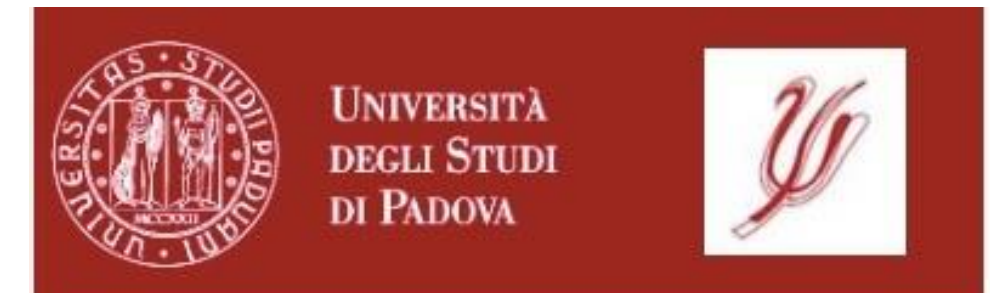

# Guida alla compilazione del Piano degli Studi

Scuola di Psicologia A.A. 2023/2024

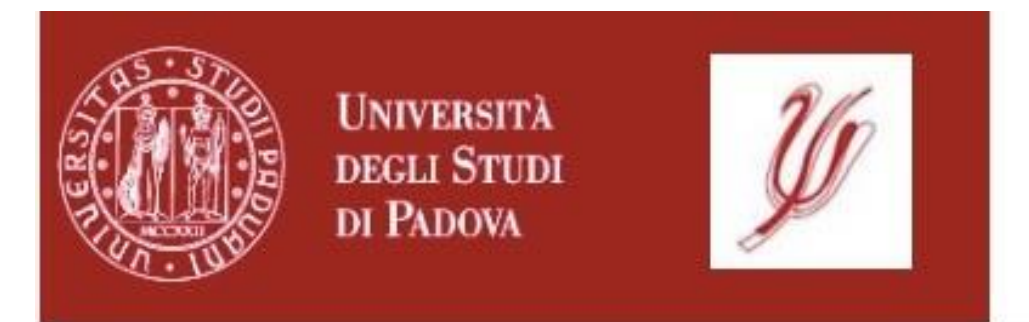

# **Cos'è il Piano di Studio?**

Il Piano di Studio rappresenta il percorso che le studentesse e gli studenti intendono seguire per il raggiungimento della laurea. Nella compilazione del piano devono essere indicati tutti gli esami che si intendono superare per conseguire i crediti (cfu) necessari alla laurea.

La compilazione del Piano di Studio è **obbligatoria**.

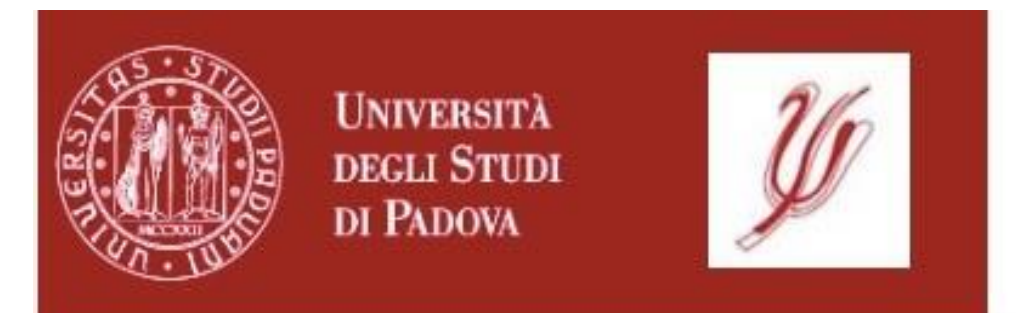

Per la compilazione del Piano di Studio le studentesse e gli studenti devono fare riferimento al **MANIFESTO DEGLI STUDI** del rispettivo Corso di Studio e anno di immatricolazione.

**ATTENZIONE:** le studentesse e gli studenti che hanno effettuato il **passaggio al nuovo ordinamento abilitante** devono far riferimento al Manifesto degli Studi **ord. 2023 coorte 2023**.

I Manifesti sono pubblicati all'indirizzo

**[http://psicologia.unipd.it/manifesti-degli-studi.](http://psicologia.unipd.it/manifesti-degli-studi)**

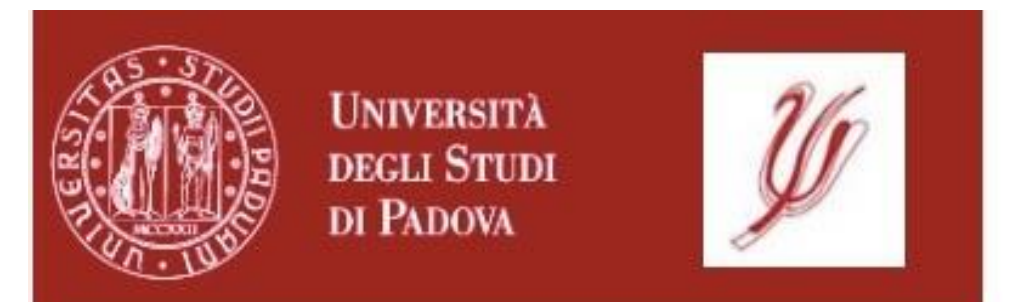

A partire dalla coorte<sup>1</sup> 2017, il Piano di Studio è **PREVISIONALE**: deve essere compilato inserendo fin da subito tutte le attività previste nell'intero triennio da coloro che sono iscritti a un Corso di Laurea triennale, e tutte le attività previste nell'intero biennio da coloro che sono iscritti a un Corso di Laurea Magistrale.

<sup>1</sup>La **coorte** è l'insieme delle studentesse e degli studenti che, in un certo anno accademico, si sono iscritti per la prima volta al Corso di Studio, identificati dall'anno accademico di immatricolazione.

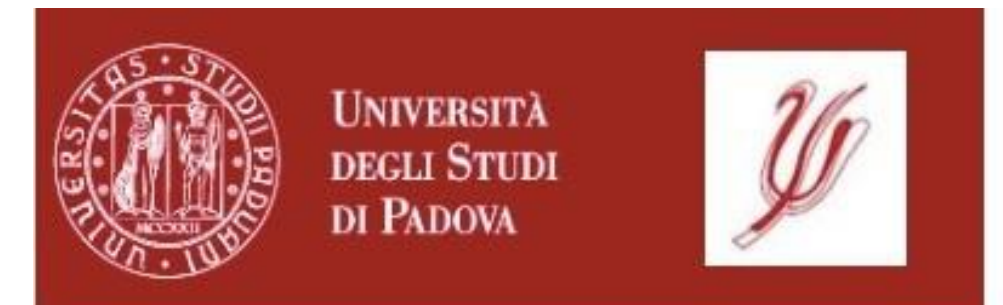

### Esistono due **tipi** di Piano di Studio:

**1.Automatico** (ad approvazione automatica): le attività inserite si caricano automaticamente nella carriera.

**2.Da valutare** (sottoposto a valutazione/approvazione del Presidente/Referente del Corso di Studio): il Piano viene automaticamente inviato al Presidente/Referente del Corso di Studio per la valutazione e successiva approvazione online, esclusivamente nei periodi in cui ciò è consentito. La studentessa/lo studente riceverà una email che informerà se il Piano è stato approvato o respinto.

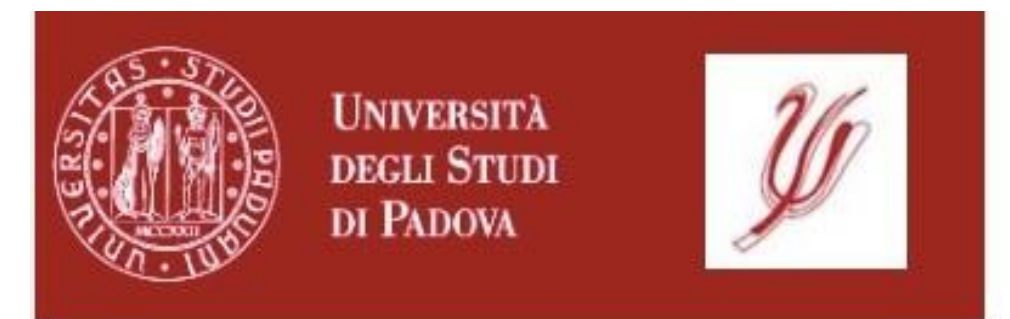

- **1. Piano di Studio ad approvazione** automatica: prevede che, nella selezione delle attività a libera scelta, vengano scelti insegnamenti erogati solo dai Corsi di Studio della Scuola di Psicologia.
- **2. Piano di Studio da valutare:** prevede che, nella selezione delle attività a libera scelta, vengano scelti anche insegnamenti erogati da altri Corsi di Studio dell'Ateneo (al di fuori della Scuola di Psicologia).

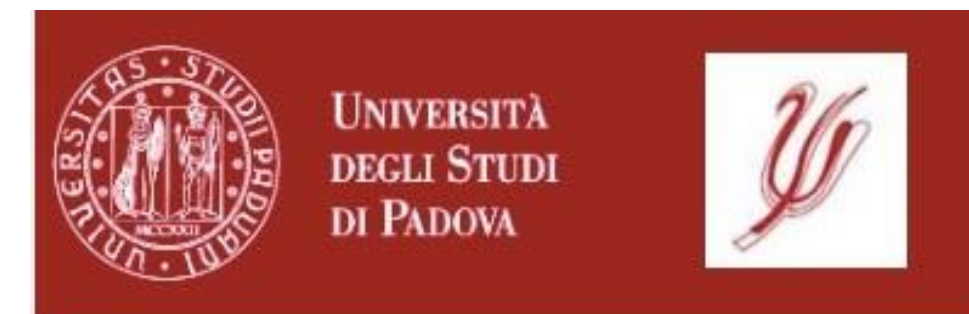

### **Nota Bene**

Per quanto riguarda i **crediti liberi** (i.e., attività a libera scelta):

- chi è iscritto a un Corso di Studio triennale può scegliere solo insegnamenti erogati in CdS triennali;
- chi è iscritto ad un Corso di Studio Magistrale può scegliere insegnamenti erogati in CdS Magistrali della Scuola di Psicologia o insegnamenti erogati in CdS Triennali e Magistrali delle altre Scuole dell'Ateneo;
- non possono essere scelte attività laboratoriali.

Verificare eventuali ulteriori vincoli nel Manifesto del proprio Corso di Studio.

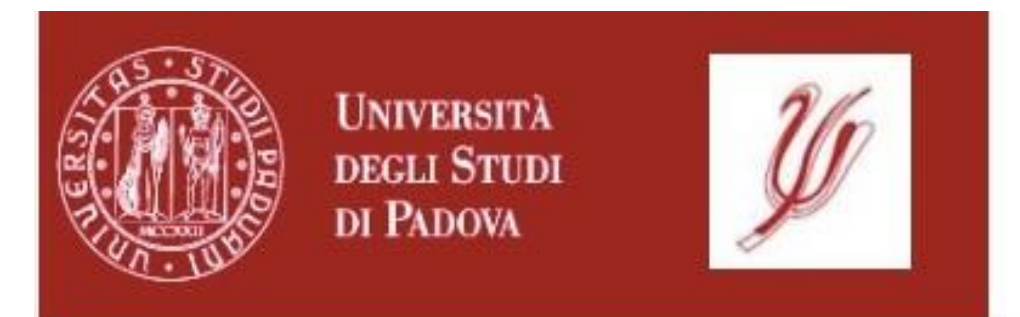

#### **PERIODI DI COMPILAZIONE/MODIFICA DEL PIANO DI STUDIO**

**1. Piani automatici: dal 04/12/2023 al 31/07/2024**

**2. Piani da valutare: dal 04/12/2023 al 31/12/2023 e dal 01/04/2024 al 30/04/2024**

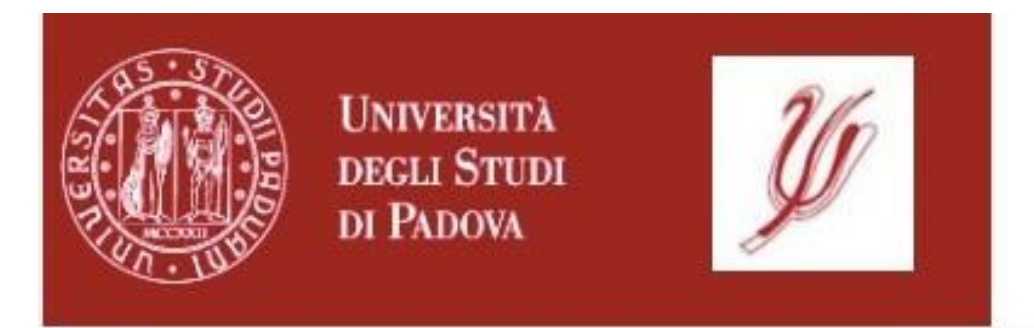

#### **PRESTARE ATTENZIONE AI SEGUENTI PUNTI:**

- Le studentesse e gli studenti devono verificare che il Piano corretto sia stato caricato in carriera prima della sessione d'esami.
- **Gli esami potranno essere sostenuti solo dopo la presentazione/approvazione del Piano.**
- I Manifesti dei CdS indicano che i **crediti a libera scelta** sono **12**, tuttavia si può arrivare fino ad un massimo di **24.**
- Eventuali attività a **libera scelta** inserite in eccedenza e che non si intende sostenere devono essere obbligatoriamente eliminate dal Piano nei periodi in cui è concessa la modifica e comunque prima di aver presentato la domanda di laurea.

**NOTA BENE:** è normale che gli esami estromessi dal piano continuino a comparire nel libretto online, ma ciò non rappresenta un problema: questi verranno contrassegnati come 'sovrannumerari', e quindi esclusi dal calcolo del punteggio finale dall'ufficio carriere studenti al momento dei controlli pre laurea.

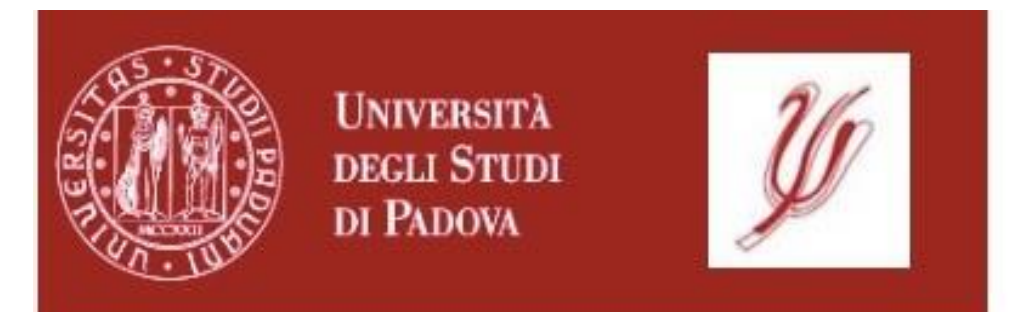

#### **PRESTARE ATTENZIONE AI SEGUENTI PUNTI:**

- I Piani di Studio ad approvazione automatica possono essere modificati in qualsiasi momento nel periodo in cui è concessa la modifica (i.e., **dal 04/12/2023 al 31/07/2024**).
- Al di fuori dei periodi indicati non potranno essere apportate modifiche al proprio Piano, né potranno essere presentate proposte di Piano da valutare.
- **Una volta presentata la domanda di laurea, non sarà più possibile modificare il proprio Piano.**
- Nel caso di Piano di Studio da valutare, l'approvazione dovrà essere antecedente la presentazione della domanda di laurea (si suggerisce, a tal fine, di procedere con la compilazione del Piano nella parte iniziale della finestra temporale prevista).

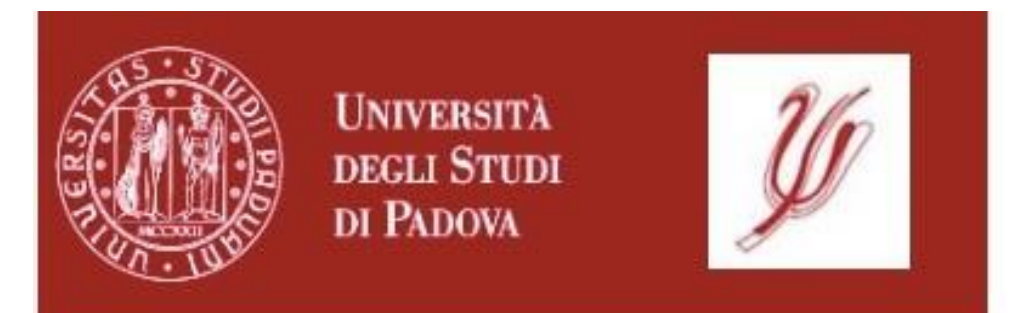

#### **PRESTARE ATTENZIONE AI SEGUENTI PUNTI:**

- Nel caso in cui il Corso di Studio sia organizzato in due curricula/percorsi differenti, non è possibile richiedere un piano personalizzato che mescoli le attività dei due curricula/percorsi.
- Non è possibile richiedere un cambio di canale nel caso in cui gli insegnamenti di un CdS siano canalizzati, né tantomeno è possibile richiedere la modifica del numero di matricola assegnato dall'Ufficio Carriere Studenti.
- **LABORATORI**: se il proprio CdS prevede uno o più laboratori, in fase di compilazione del piano va indicata la scelta che si intende effettuare, ma l'iscrizione va effettuata all'interno della pagina Moodle del corso. Nel caso in cui ci si iscriva in Moodle ad un laboratorio diverso da quello precedentemente indicato nel piano, è necessario aggiornare il piano quanto prima, all'interno dei periodi di apertura della procedura.

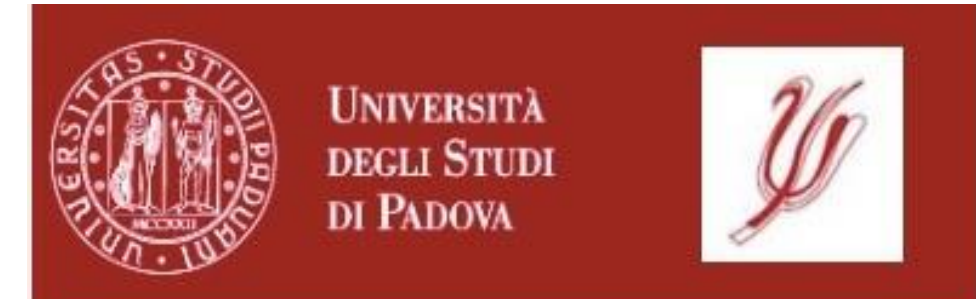

# **Dove si compila il Piano di Studio?**

# Accedere a **https://uniweb.unipd.it**

ed effettuare il Login utilizzando le proprie credenziali di posta elettronica di Ateneo (nome.cognome@studenti.unipd.it)

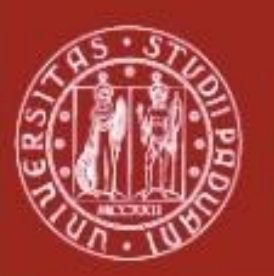

**UNIVERSITÀ** DEGLI STUDI DI PADOVA

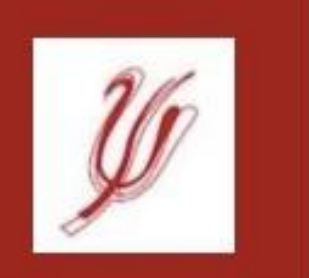

Scuola di Psicologia

#### Selezionare dal menù a destra la voce «Didattica»:

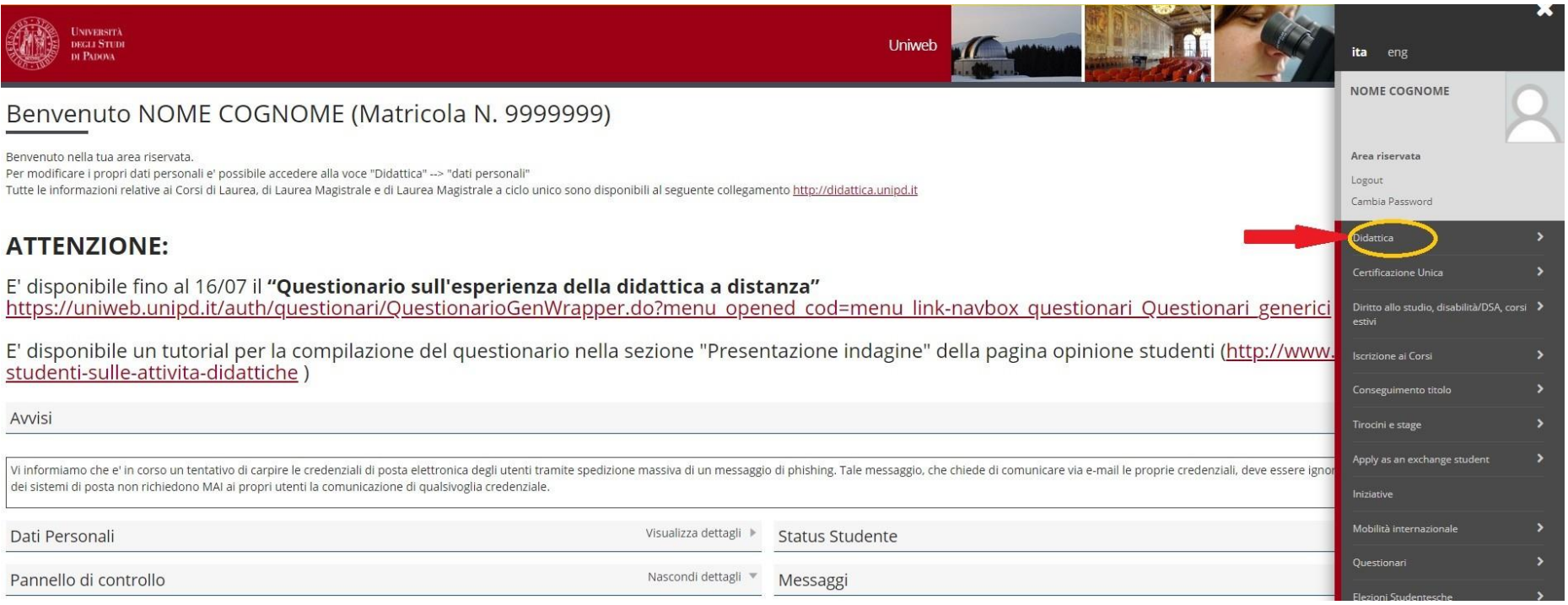

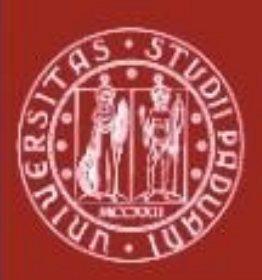

**UNIVERSITÀ** DEGLI STUDI DI PADOVA

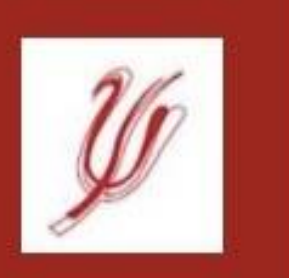

#### Scuola di Psicologia

#### Selezionare successivamente la voce «Piano di studio»:

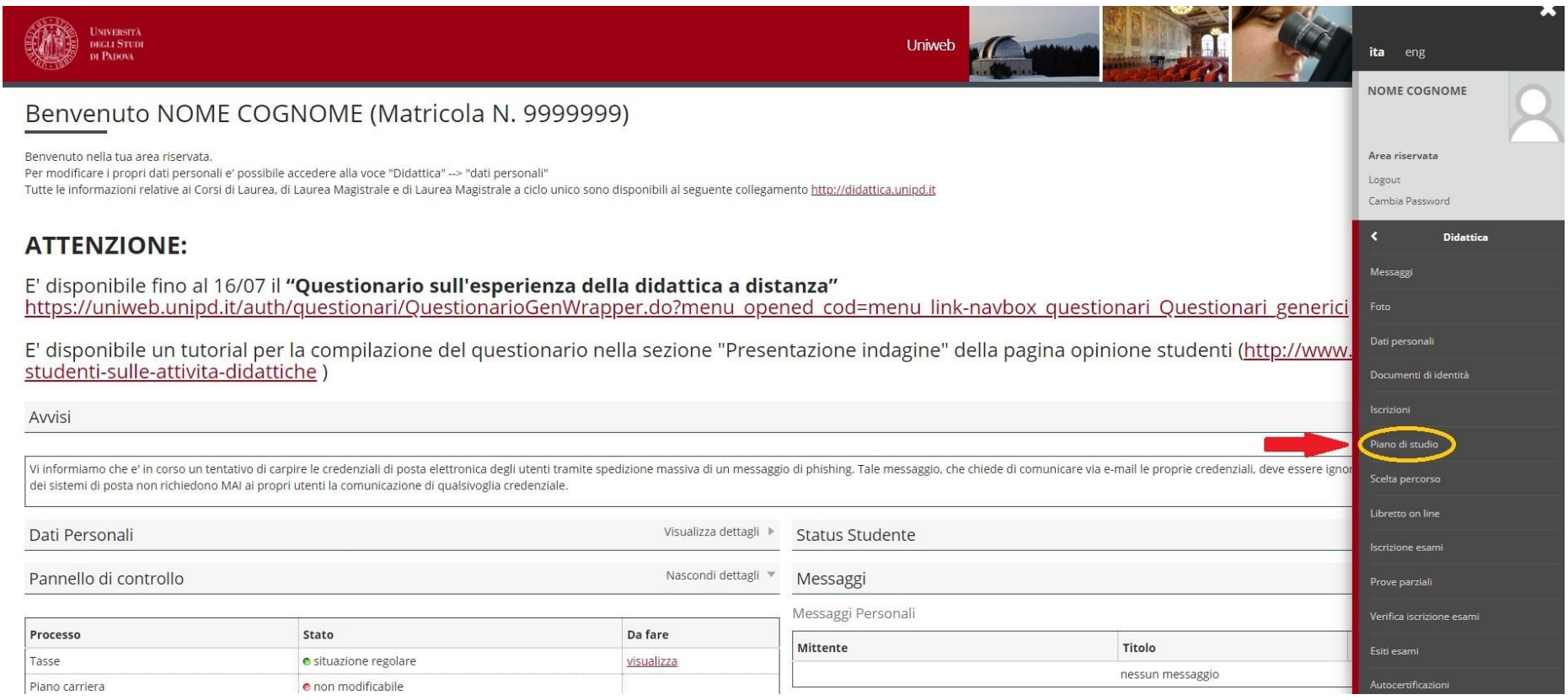

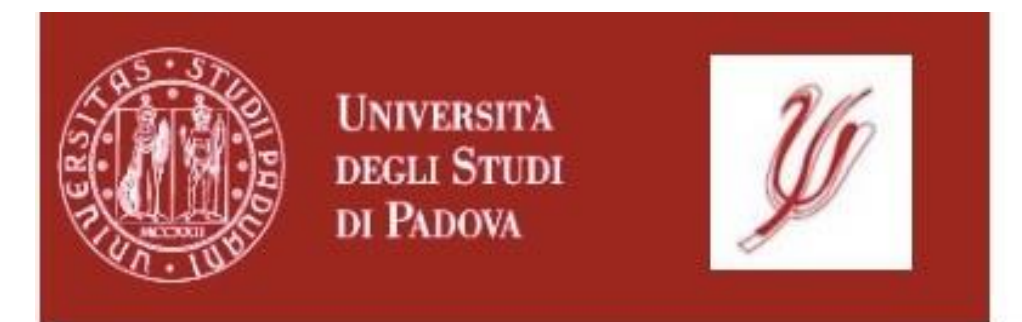

### **A proposito di Posta Elettronica…**

- Per le comunicazioni con l'Ateneo utilizzare esclusivamente l'account di posta istituzionale (nome.cognome@studenti.unipd.it)
- Consultare abitualmente la casella di posta istituzionale: le comunicazioni da Uniweb e dall'Ateneo vengono inviate esclusivamente a tale indirizzo
- Se l'indirizzo di posta non funziona, consultare la pagina https://www.unipd.it/posta-studenti

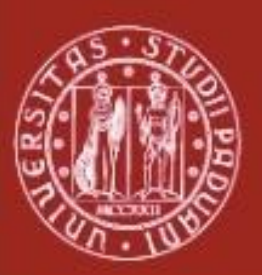

**UNIVERSITÀ DEGLI STUDI** DI PADOVA

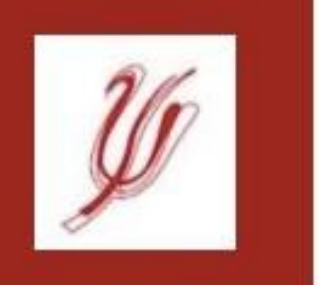

Scuola di Psicologia

### **Riferimenti utili:**

## [tutorjunior.psicologia@unipd.it](mailto:tutorjunior.psicologia@unipd.it)

# [pianidistudio.psicologia@unipd.it](mailto:pianidistudio.psicologia@unipd.it)